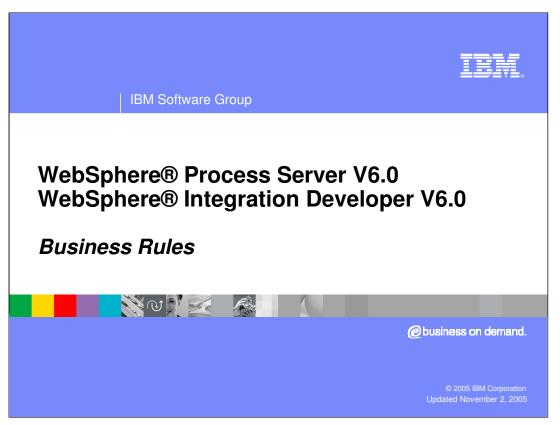

This presentation will cover Business Rules technology in WebSphere Process Server and WebSphere Integration Developer V6.0.

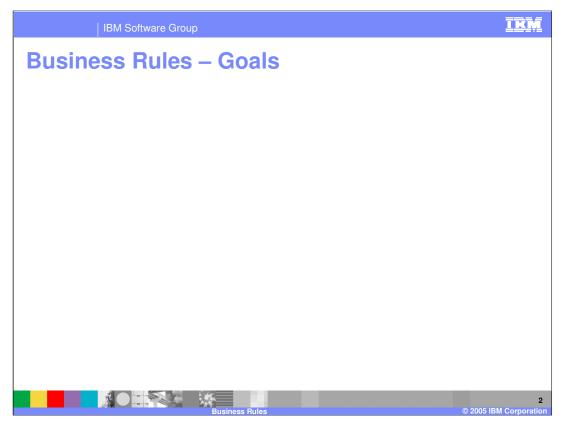

A definition of Business Rule will be provided first, followed by an explanation of how Business Rules are organized. This will help to establish the foundation of how Business Rules work. A discussion of why Business Rules exist and which employee roles use them will follow. To show the different offerings between tools and runtime, the two will be split apart to cover the details. Examples will also be provided to help you understand how Business Rules can be used. Finally, the past, present, and future direction of Business Rules will be discussed.

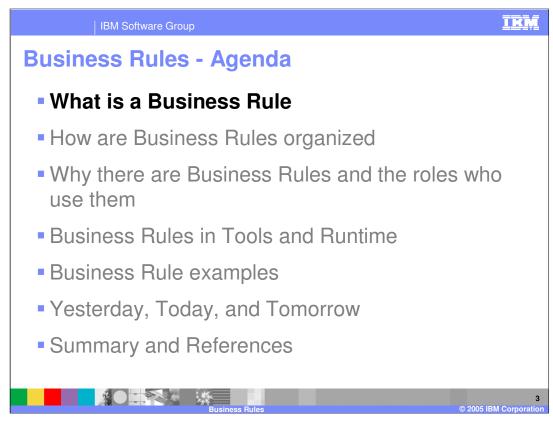

This section will provide a definition of Business Rules.

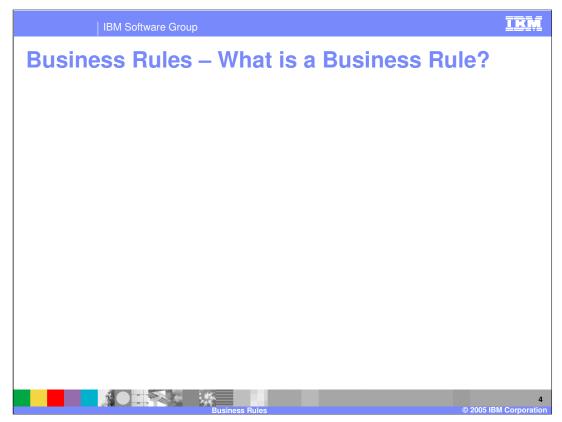

Business Rules can be thought of as an if-then business decision. For example, If the discount is 10%, the total would equal the total minus the total times the discount rate of 10%. So a total of 55 with a 10% discount would be 49.5 after the discount.

Business Rules evaluate the business rule on an input using an if-then construct, then change a state or save or return some output. In the previous example, the variables "total" and "discount" were the inputs and outputs.

A Business Rule is used to help abstract the client from implementation. So a calling client, whether it is BPEL or a Selector, does not care how a business rule performs its function, they simply send in the inputs/outputs and expect something to change.

Organization will be covered next, but you should know that Business Rules are assembled into Business Rule Groups and can be implemented in one of two ways, Rule Sets or Decision Tables, as shown in the graphic on the right.

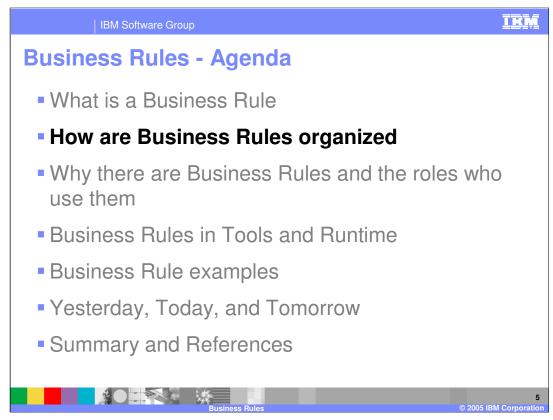

This section will cover the organization of Business Rules.

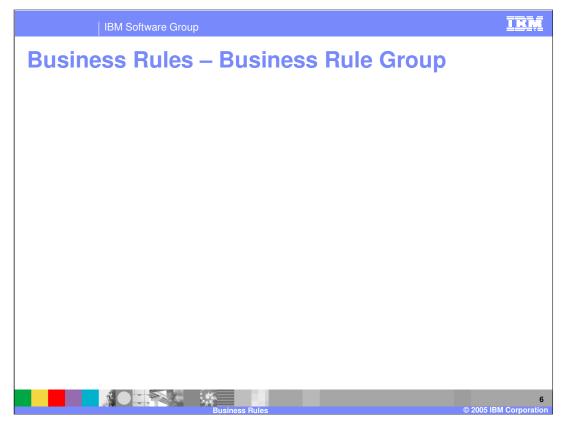

Simply put, a Business Rule Group is the highest level implementation component for a Business Rule. The main idea behind a Rule Group is to gather Rule Sets or Decision Tables that share a common business focus. However, it also serves as the gateway to the Business Rules since it is exposed in the runtime as an SCA service, meaning all other services invoke a Business Rule on a request sent by a client, such as BPEL or Selector through the Rule Group. A Rule Group also provides the interface for Rule Sets and Decision Tables to work off. Therefore, a rule group must be established before a Rule Set or Decision Table can work.

One of the most important functions the Rule Group does is define a date/time range for when a business rule is going to be used For example, between 1/1/05 12:00am to 1/1/06 12:00am, use DecisionTable1. If any other date, use RuleSet1. Which Business Rule to use is determined by the date/time provided during invocation. There are 3 ways to get a date/time to determine which business rule to use. It can be either the current date/time, "mined" from the input parameters using Xpath, or "mined" using a Java snippet. Mined means using code that finds a date/time parameter inside the input sent to the Business Rule or from an SCA service able to be accessed by the code. Rule implementations can be "scheduled" for a point in the past, present, or future. This provides the ability to invoke a process as it was in the past, or switch over to the next version of a business rule on a future date.

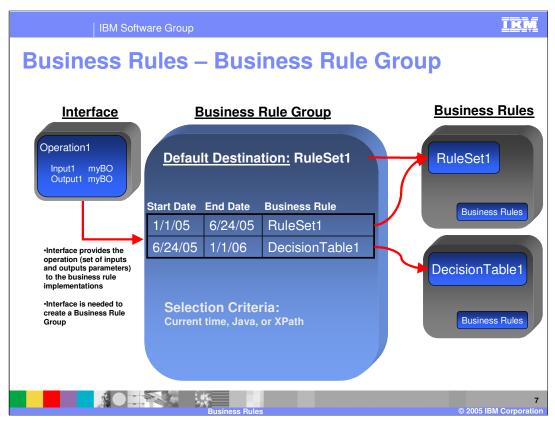

This graphic illustrates how a Business Rule Group works. From left to right an Interface, which is an XML based WSDL file, provides the Rule Group with some inputs and outputs that will be used in a Business Rule. Again, the Rule Group needs an interface in order to work.

Once the Rule Group is created, a default business rule must be selected. This gives the Rule Group the ability to always call on a Business Rule no matter what dates are supplied. Date/time selections will then be added to specify which Business Rules will be used for those certain date/times.

The parameter method simply states how the date/time will come in when being invoked. The 3 options again are to use the current system time or "mine" for the date/time using either Xpath or a Java snippet.

| IBM Software            | Group                                                                                       |                                                                  | IKM                                                           |  |
|-------------------------|---------------------------------------------------------------------------------------------|------------------------------------------------------------------|---------------------------------------------------------------|--|
| Business Rul            |                                                                                             | oup                                                              |                                                               |  |
| CleanseRuleGroup X Edex | AnseClipRuleSet ClipDec                                                                     | -} X                                                             | Drop-down list                                                |  |
|                         | Start Date<br>Jul 8, 2005 12:00 AM<br>Jul 8, 2006 12:00 AM<br>Selection Criteria Current da | End Date<br>III Jul 8, 2006 12:80 AM<br>III Jul 8, 2007 12:00 AM | Destination<br>cleanseClipRuleSet<br>cleanseClipDecisionTable |  |
|                         | Available Destinations                                                                      |                                                                  |                                                               |  |
|                         | Business Rules                                                                              |                                                                  | 8<br>© 2005 IBM Corporation                                   |  |

This screenshot shows a Rule Group in WebSphere Integration Developer. In this example, the "clean" interface for cleanseClip is used. It has a default destination of cleanseClipDecisionTable and then two date/time selections splitting up 2005. The parameter method being used is Java, which means a Java snippet will be used to "mine" for a date/time used for the two selections above it.

The Possible Target Destinations lists all the Rule Sets or Decision Tables found that the Rule Group could use. The Partner Ref is really called a PartnerLink. It is used to connect a Business Rule Group with BPEL so the BPEL can call a Business Rule in the Rule Group, or possibly the other BPEL has a Business Rule that this Rule Group will use.

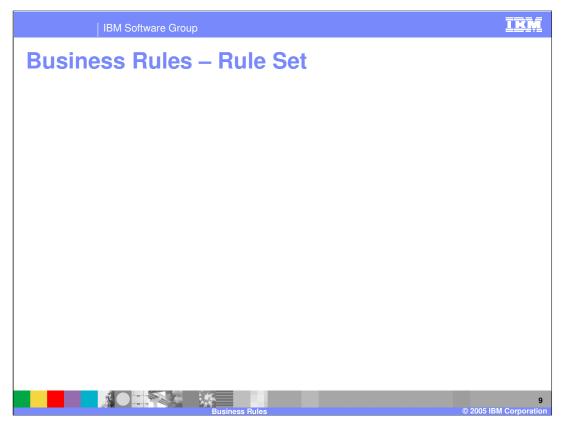

Business Rules can be implemented in one of two ways. The first way is using Rule Sets.

A Rule Set is a set of one or more if-then condition/action statements that are evaluated sequentially. Therefore, the first business rule listed will be the first one evaluated when called upon at runtime. The second will be evaluated second, and so on until the last one is evaluated. Rule Sets hold any number of Action/If-Then conditions. To Explain further, an Action does not have an If-Then condition, it simply initializes or sets variables, but the If-Then Condition does all the work to decide on a variable change. A Rule Set can evaluate multiple conditions and fire multiple rules. This might be needed when a rule is found true and fired, then more processing must be done to fire any other Business Rules in that Rule Set.

| IBM S         | Software Group                                                                                                    |                                                                                                    | IEM                                |
|---------------|----------------------------------------------------------------------------------------------------|----------------------------------------------------------------------------------------------------|------------------------------------|
| Business      | Rules – Rule S                                                                                                    | et                                                                                                    |                                    |
|               | Sule Set<br>Rules Set<br>Pale Set<br>Detailed properties for this rule set.<br>Pale Set<br>Detailed properties for this rule set.<br>Pale Set<br>Pale Set<br>Pale | Type<br>string<br>Undo Delete Rule                                                                             | Type           Ope6           Ope6 |
|               | Name         Action1           Presentation         temporaryVar = "NULL"           Name         Rufe 1           Presentation         If           If         inClapBG.Clip.color == "red"                                                                                                    | Add Action Rule           Add Action Rule           Ctrl+Alt+A           Add If-Then Rule           Ctrl+Alt+F |                                    |
| Business Rule | Then     outClp8G.Clp.color = 'red≠5'       *Templates     28 24 24                                                                                                    | Add Template Rule  Debug  Save                                                                                 |                                    |
|               | Business Rules                                                                                                    |                                                                                                    | 10<br>© 2005 IBM Corporation       |

The visual representation of a Rule Set is shown in this WebSphere Integration Developer screenshot. A Rule Set is part of a Business Rule Group and operates off the Interface inputs and outputs provided by the Business Rule Group. Moving sequentially down the picture, there is a Variables section where you can create temp variables. Next is the Business Rules section of the Rule Set. This is where the business rules will be listed or created. The Ruleset offers two types of Business Rules to create, an Action and an If-Then rule. An action is simply a "do" statement, which performs an action without an if-else condition. The If-Then Rule takes a condition in order to make a decision on the output.

Notice that a template was created from this Business Rule. Templates are a very important part of Business Rules and will be discussed in the runtime section.

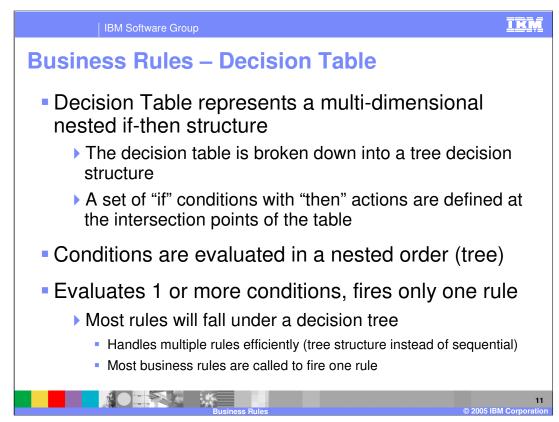

The second way business rules can be implemented is using Decision Tables.

A Decision Table represents a multi-dimensional nested if-then structure that can be thought of as a Rule Set capable of handling more complex decisions than a simple if-then. The decision table is broken down into a tree decision structure, with a set of "if" conditions with "then" actions defined at the intersection points of the table. Conditions are evaluated in a nested order or tree view. It evaluates 1 or more conditions, but fires only one rule. Most rules will fall under a decision tree since most business rules are called to fire one rule.

| IBM Software Group                                                                                                    | IRM                          |
|----------------------------------------------------------------------------------------------------|------------------------------|
| <b>Business Rules – Decision Table</b>                                                                                                    |                              |
| Business Rule Group         Decision Table         CleanseRuleGroup         CleanseClipRuleSet         •Decision Table         •Decision Table         Detailed properties for this decision table.         Image: ClipDecisionTable         •Interface |                              |
| Name                                                                                                    |                              |
| Input(s) inClipBG Clip<br>Output(s) outClipBG Clip                                                                                                    |                              |
| Table     Table     Toditions     InClipBG.Clip.color "red" "blue"     InClipBG.Clip.color "red#5" "blue#2"     Actions                                                                                                    |                              |
| Business Rules                                                                                                    | 12<br>© 2005 IBM Corporation |

Decision Tables also derive the interface inputs and outputs from the Business Rule Group. However, the Decision Table is much different from Rule Sets. In this example, the top row of the Decision Table represents the input (input1) and the output is represented on the second row (output1). It reads like "If inClipBG.Clip.color equals "red", then outClipBP.Clip.color gets "red#5"" and so on. You can add new Conditions, Condition Cases, and Actions, and convert the Decision Table to a Template from the tools.

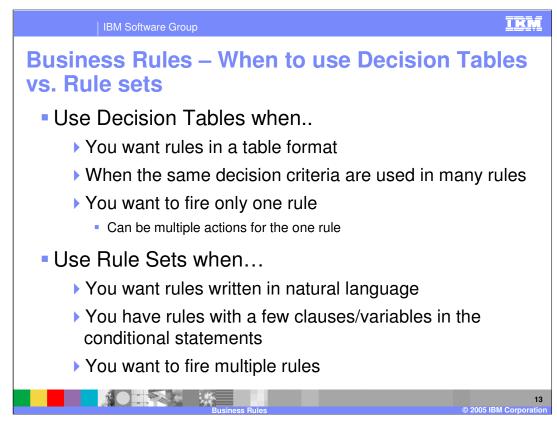

Here is some criteria to help you decide when to use a Rule Set and when to use a Decision Table.

Use Decision Tables when you want rules in a table format or when the same decision criteria is used in many rules. More importantly, use a Decision Table when you want to fire only one rule. It handles multiple rules efficiently, evaluates in a tree structure instead of sequential, and allows you to enact multiple actions for the 1 rule that is fired (for example found true)

Use Rule Sets when you want rules written in natural language or you need to fire multiple rules. Rule Sets are the easier of the two to understand since their UI shows a straight representation of an if-then construct. Evaluating sequentially can be inefficient when there are many rules.

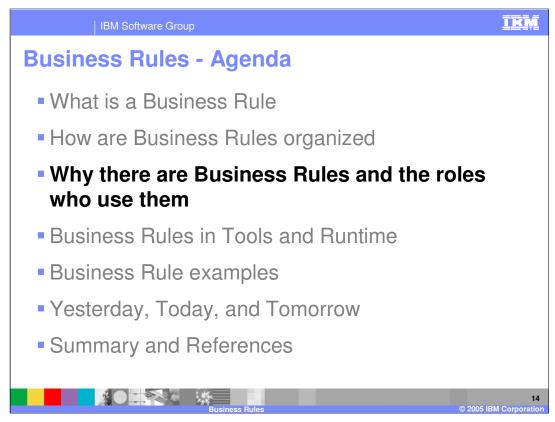

This section will cover the purpose of using Business Rules and discuss the employee roles that use Business Rules

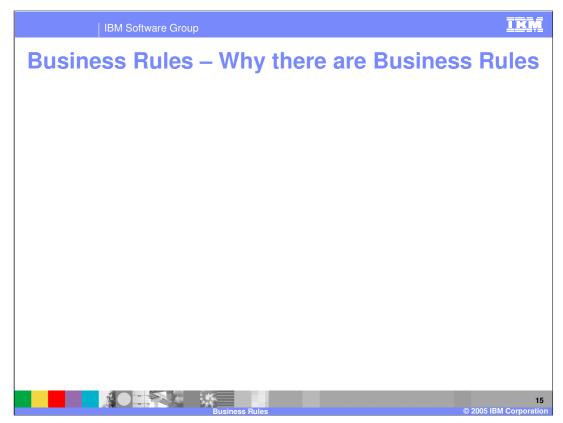

Business Rules are also important for supporting Business Process Management (BPM) because they help any size business proactively change processes for future events or speed response to changing customer demand. Big businesses with a great deal of processes can be slow-moving when responding to customer demand changes. With Business Rules, processes can be changed in minutes so the big business can be more agile. Small businesses need the ability to scale and grow fast, to add processes as needed, and change them fast. Business Rules are very useful in this case.

All size businesses realize how important IT flexibility and efficiency is. Business Rules help keep IT flexible by freeing up development from having to do tasks that a more business experienced person could do. Meaning, a developer does not have to be bothered every time a simple rule needs to be changed. A Business Analyst person that is more in tune to business needs can make that change quickly. Business Rules also provide the ability to have multiple processes call a Business Rule at the same time. This multi-threading allows multiple processes to run at the same time.

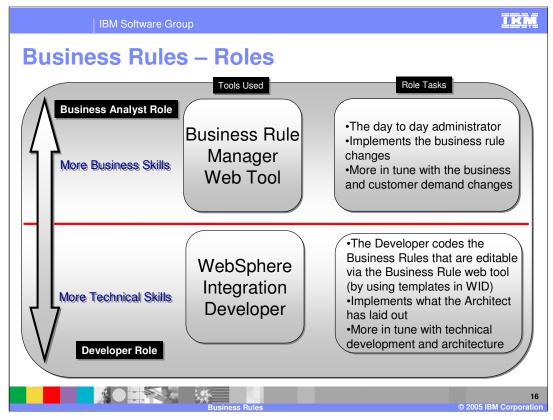

The developer and business analyst roles are displayed here in this graph to highlight the role tasks.

The Developer and Business Analyst role are separated by the red line shown in the middle of the graph. More technical skills are required for the Developer role. The Developer uses WebSphere Integration Developer to create or manage the technical details of the Business Rules. The Developer role works with the Architect to implement the Business Process plan.

On the other side is the Business Analyst role. This person is more in tune with the changing business needs of the business. They use the Business Rule Manager Web tool to change the Business Rules whenever necessary. The Business Analyst also works with the Developer role to update and create new Business Rules for the company.

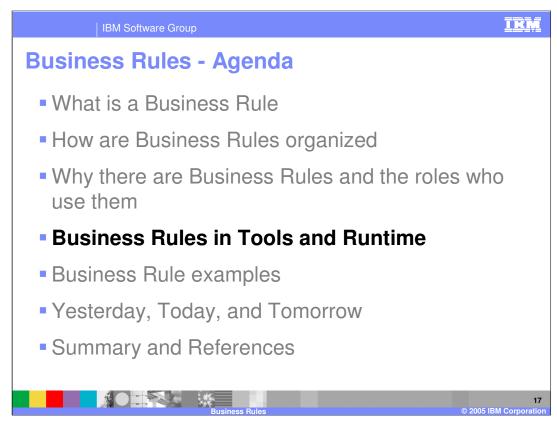

This section will cover the Business Rules in Tools and Runtime.

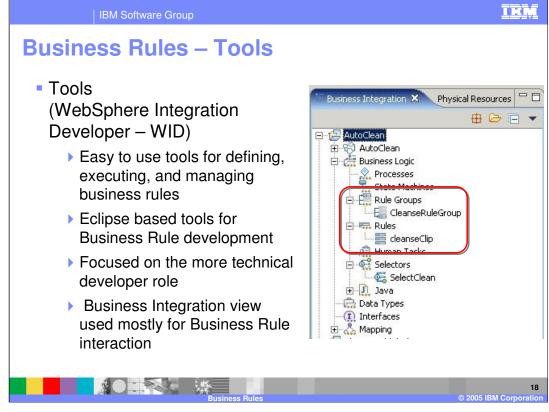

WebSphere Integration Developer makes up the tools portion for Business Rules development or creation, along with the Business Rule Manager Web tool, which is connected to the runtime. It is focused on the developer role previously mentioned in this presentation. WebSphere Integration Developer is an Eclipsed based development environment that is easy to use to create and manage Rule Groups, Rule Sets, and Decision Tables. The WebSphere Integration Developer Business Integration View provides access to most of the Business Rule editors and the Business Rule creation wizards. To view what files are actually being created, you can open a Physical Resources view.

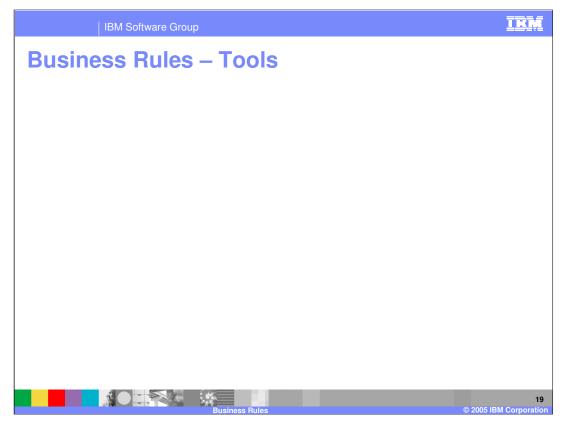

In addition to the Business Rule editors, the Assembly Editor will be used to connect Business Rules into a process. The Rule Group can be easily dragged and dropped from the Business Integration View on to the Assembly Editor. Rule Sets and Decision Tables cannot be dropped onto the Assembly editor and an error will be thrown if you try because they are not exposed as SCA components. Any cal to an SCA component must go through the Rule Group in order to access the Business Rule, which is why a Rule Group can only be placed on the Assembly Editor. Once the Rule Group is dropped onto the Assembly Editor, it can be wired to calling components in the same module, or an export can be wired to connect it to the import of another module. This allows an SCA module in a different component to call the Business Rule

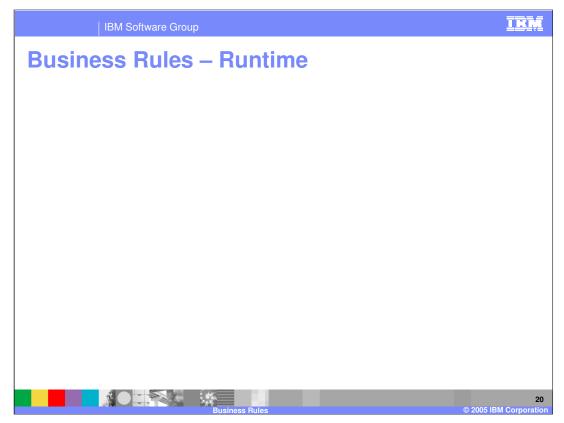

WebSphere Process Server V6.0 provides the runtime environment. Once a Business Rule is deployed to the Process Server, the Business Rule Group exposes the Business Rule as an SCA service. The WebSphere Process Server handles 80% of typical integration rules, but does not handle the other 20% of complex rules, like inferencing. IBM research indicates that almost all the Business Rules used today fit within that 80% supported by the WebSphere Process Server. Complex rules, like inferencing, are left to third party rule engines. The application server follows the standard J2EE deployment model, transforming .ear files for modules. The runtime also adds the ability to edit and update business rules in real-time using a straightforward Web Tool that is included with WebSphere Process Server V6.0. This is discussed in more detail later in this presentation.

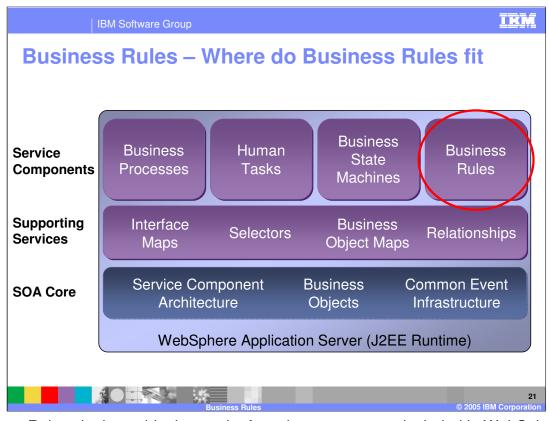

Business Rules sit along side the stack of service components included in WebSphere Process Server. These SCA Components are exposed on the runtime so they can utilize each others services.

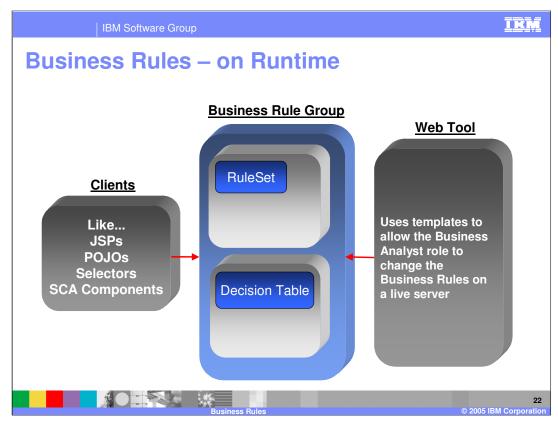

When a Business Rule is part of a running business process application, clients access a business rule group to find which implementation to use and to fire one to many Business Rules. These clients could be non-SCA components, called Stand-alone References in WID, such as JSP or other SCA components like POJOs, Selectors, BPEL, or other Business Rules. While the business process is running, there is a Web Tool that comes with the server that provides the capability to edit business rules created as templates. Templates and the Web Tool will be discussed later in this presentation.

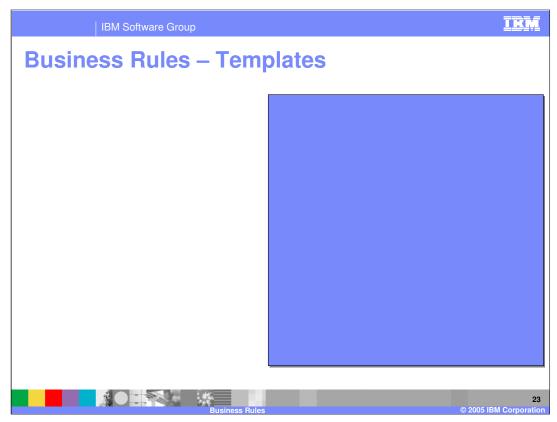

Templates are the key between WebSphere Integration Developer and the Business Rules Manager Web Tool. Templates allow Business Analysts to change Business Rules, including Rule Sets and Decision Tables, without having to restart the project or application server using the runtime Business Rule Manager Web tool. Templates change the XML in the tools to parameterized Java on the runtime. The presentation section, seen in the screenshot to the right, allows Business Analysts to read text instead of code from the Business Rule Manager Web tool.

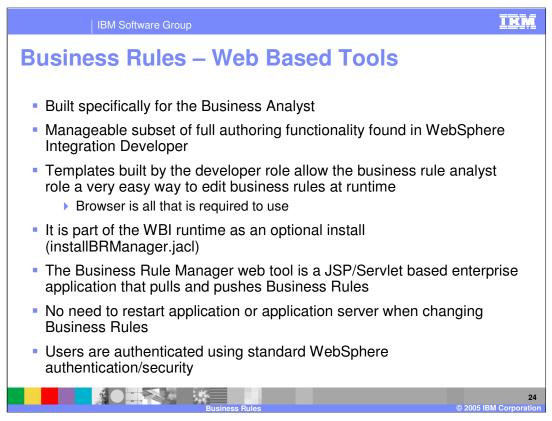

The Business Rule Manager Web Tool is built specifically for the Business Analyst. It has a manageable subset of full authoring functionality found in WebSphere Integration Developer. The only way a Business Analyst can see rules in the Web tool is if templates are built by the developer. This gives the Business Analyst a very easy way to edit business rules at runtime using a browser. The Business Rule Manager Web Tool is part of the WBI runtime as an optional install by running the installBRManager.jacl. The BRManager.war is in the installableApps directory of the WebSphere Process Server install path. The Business Rule Manager Web tool is a JSP/Servlet based enterprise application that pulls and pushes Business Rules. There is no need to restart the application or the application server the business rules are running on when changing Business Rules. Users are authenticated using standard WebSphere authentication and security.

|                                                                                                    | IBM Software Group                                                                     | IBM                          |
|----------------------------------------------------------------------------------------------------|----------------------------------------------------------------------------------------|------------------------------|
| Busi                                                                                                    | ness Rules – Web Based Tools                                                           |                              |
| http://localhost:9080                                                                                                    | br/webclient/pages/index.jsp                                                           |                              |
| > CleanseRuleGroup                                                                                                    |                                                                                        |                              |
| The second second | eanseClip - Ruleset                                                                    |                              |
| Save Canc                                                                                                    | Messages:                                                                              |                              |
| Last Published                                                                                                    | May 23, 2005 00:34 (Local Time) Status                                                 | Local Change                 |
| Description                                                                                                    |                                                                                        | A V                          |
| Rules                                                                                                    | 4<br>irom Template                                                                     |                              |
| Name F                                                                                                    | ule                                                                                    | Action                       |
| Rule3 M                                                                                                    | the incoming clip size is : regular, set the clip size to the standard value :         |                              |
| Rule4                                                                                                    | the incoming clip size is : medium, set the clip size to the standard value :          | 🔶 😚 Delete                   |
| Rule5                                                                                                    | the incoming clip size is : [large], set the clip size to the standard value : [large] | 🚸 😚 Delete                   |
| Rule6                                                                                                    | the incoming clip size is : juanboo, set the clip size to the standard value : juanboo | 🕀 😯 Delete                   |
| Rule7 I                                                                                                    | the incoming clip size is : small , set the clip size to the standard value : small    | <b>∂</b> Delete              |
|                                                                                                    |                                                                                        | 2 3                          |
|                                                                                                    | Business Rules                                                                         | 25<br>© 2005 IBM Corporation |

The Business Rule Manager Web Tool can be accessed by opening a browser and entering the URL shown above circled in red. You can view all Business Rules exposed using the Rule Groups running on the application server. As an example, the screenshot shows what would be seen if a Rule Set was opened to be edited. Starting with #1 on the numbered dots:

1. This is where the templatized Rule Set or Decision Table will be located. The boxed variables can be changed.

2. Here is where the order of Business Rules can be changed, this is only for Rule Sets since they are the Business Rule implementation that is evaluated sequentially from the top-down.

3. The delete button allows you to delete unwanted rules. The developer will need the updated business rules if any large changes must be made to the application.

4. Use this button to create a new Business Rule from the templates in the current Rule Set or Decision Table.

5. Use these buttons to Save or Cancel the changes. After a Save is made, the newly changed Business Rules must be deployed back to the running application by way of a Deploy button found on a home page of the Business Rule Manager Web tool

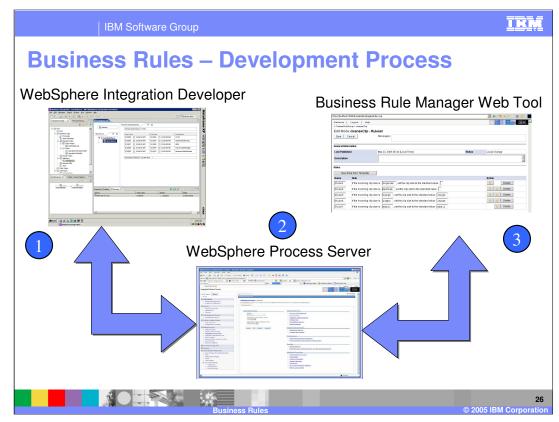

This graphic depicts how all the pieces work together in the Development Process.

1: The process starts with the Developer role either importing or creating new Business Rules in WebSphere Integration Developer. The Developer can then test the business rules using the integrated WebSphere Process Server runtime before deploying those business rules to a pre-production or production WebSphere Process Server runtime.

2: The pre-production or production WebSphere Process Server runtime runs the Business Rules along with any other business integration applications that access the Business Rules. Access to the deployed application is through the Administrative Console Enterprise Applications list, where you can stop, start, and uninstall the application. A Business Rule Manager application comes with the WebSphere Process Server (BRManager.war). However if you want to use it, you must install it by running installBRManager.jacl.

3: The Business Rule Manager Web Tool is an installed enterprise application made up of JSP and servlets that simply pull and push Business Rules to and from the WebSphere Process Server. It provides the same functionality as the tools and allows the Business Analyst the power to change Business Rules templatized variables, the order of rules, delete rules, and create new rules from the template. In addition, the Business Analyst can Save and Deploy those changes without having to restart the application or the application server the Business Rules are running on.

WPSWIDv6\_BusinessRules\_Overview\_ds .ppt

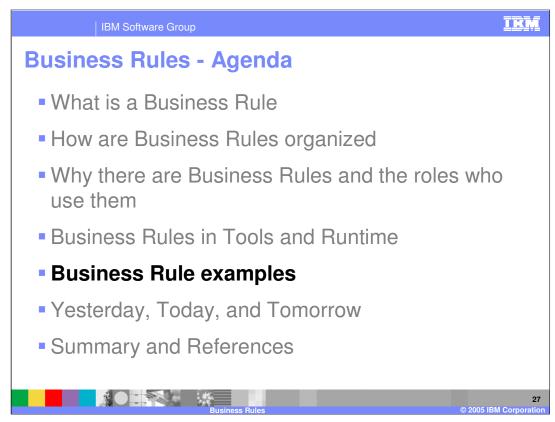

This section will provide some examples of Business Rules.

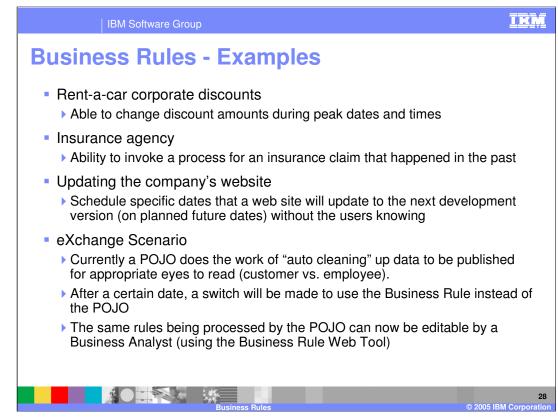

Examples of Business Rules include:

A Rent-a-car company's ability to change corporate discount amounts during peak dates and times

An Insurance agency's capability to invoke a process for an insurance claim that happened in the past

Updating a company Web site is simplified when the company schedules business rules to change to updated versions of the Web site on planned future dates

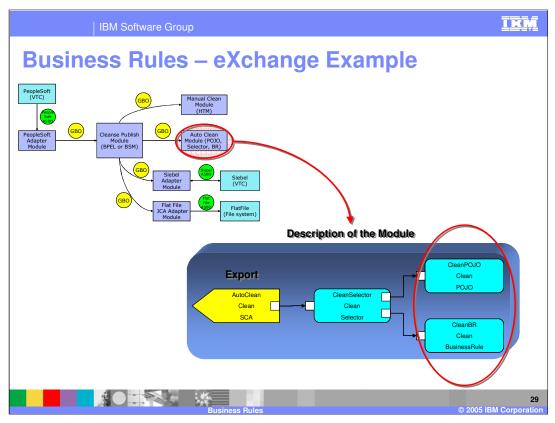

The following is a description of the eXchange Scenario that you can use in the Autoclean lab:

Currently a POJO does the work of "auto cleaning" up data to be published for appropriate eyes to read (customer or employee).

After a certain date, a switch will be made to use the Business Rule instead of the POJO

The same rules being processed by the POJO can now be editable by a Business Analyst using the Business Rule Web Tool

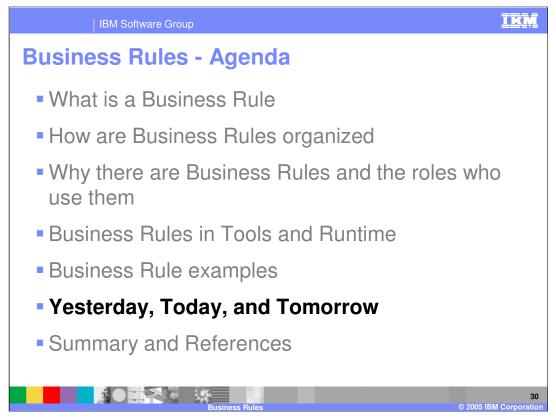

This section will provide a summary of past, present, and future direction of Business Rule technology.

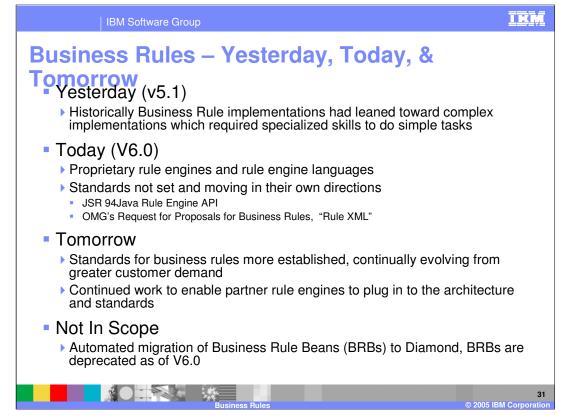

During the version 5.1 timeframe, Business Rule implementations leaned toward complex implementations requiring specialized skills to do simple tasks.

In version 6, there is at least a proprietary rule engine and rule engine languages. Standards are not currently set and move in their own direction. The two standards being worked on are the JSR 94, Java Rule Engine API, and OMG's Request for Proposals for Business Rules, "Rule XML". IBM has been working toward helping these two standards, and will continue to work towards the best solution for a Business Rule standard.

In the future, look for standards for business rules to become more established, continually evolving in response to greater customer demand. Also look for more open source type templates created and used by business rule vendors. There will also be continued work to enable partner rule engines to plug in to the architecture and standards supported by IBM.

The 5.1 automated migration of Business Rule Beans (BRBs) is not supported in the current release, because BRBs are deprecated in V6.0.

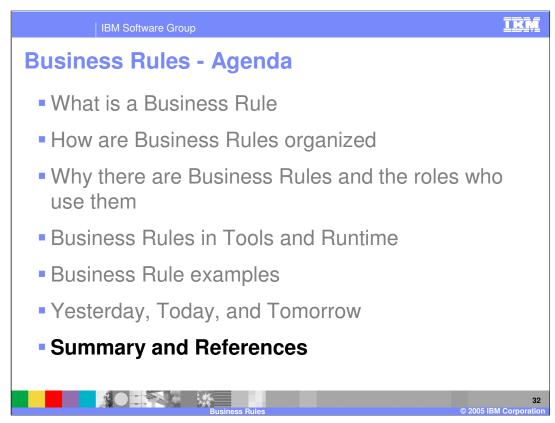

This section will provide a summary and references.

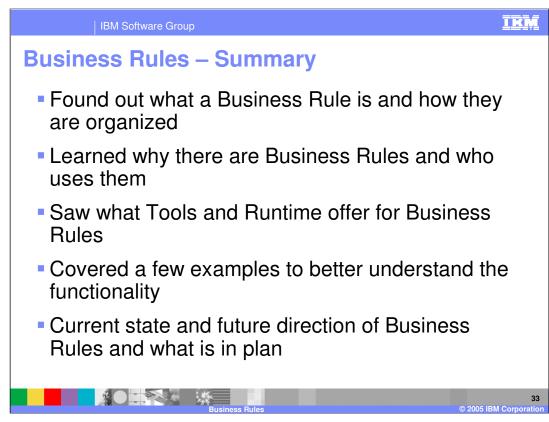

In summary, this presentation covered:

Business Rule definition and organization

The purpose of Business Rules

Business Rules tools and runtime

Business Rule examples

Current state and future direction of Business Rules

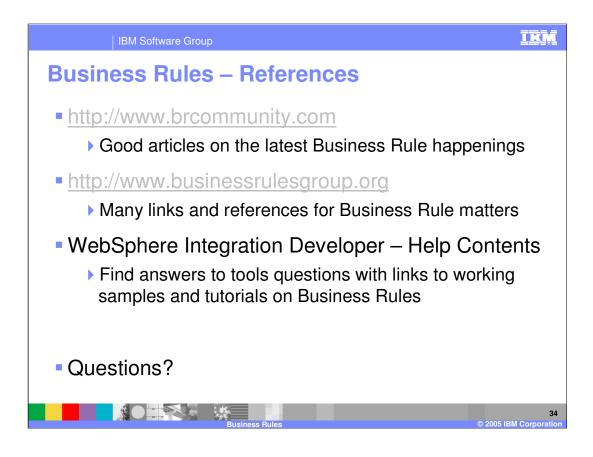

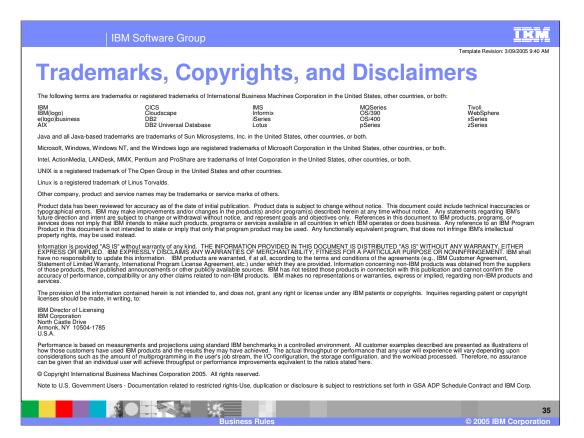